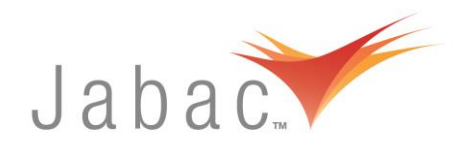

## Downloading Templates from Brady

Templates are available for labels for some printers and label formats on the Brady USA website.

## *Follow these steps for your template:*

STEP 1: [www.bradyid.com](http://www.bradyid.com/)

## STEP 2: Hover over *Support* until the dropdown menu appears

- STEP 3: Select Software Technical Support
- STEP 4: Select Software Printing Templates

STEP 5: Click on appropriate printer/label for your template or enter details in the search function (for LAT18 labels, etc click on "Label Templates for Voice & Data")